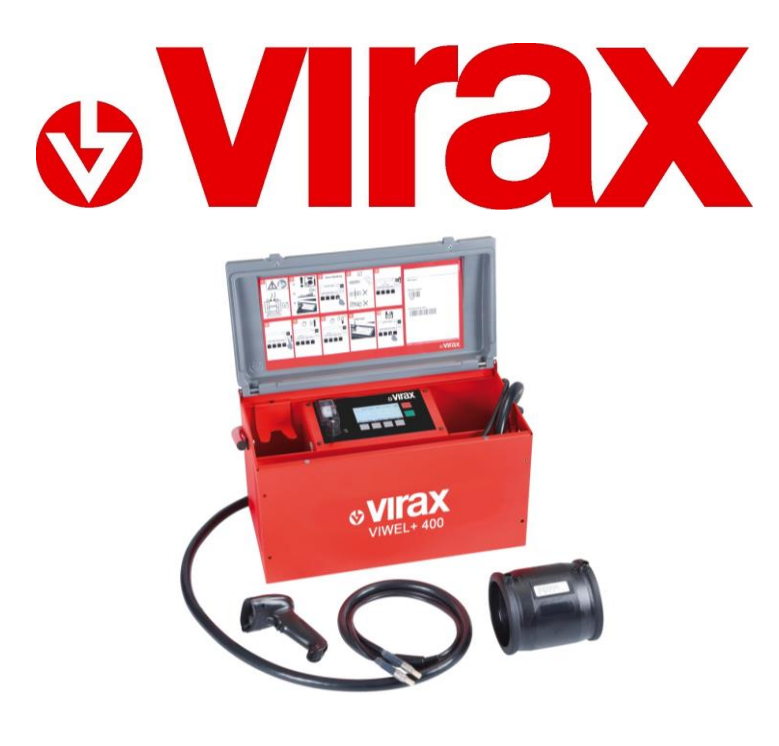

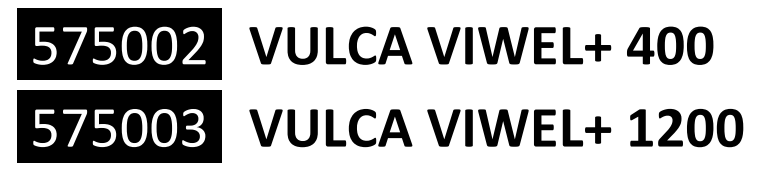

 $\overline{\text{CS}}$ **Kompletní řešení pro elektrosvařovací objímky PE a PP (8 – 48 V) do Ø 400 mm / Ø 1200 mm.**

Návod k použití.

# **Déclaration CE de Conformité**

CE Declaration of Conformity - EG-Konformitätserkläru*ng - Dichiarazione di conformità CE - Declaración de Conformidad CE - Declaração CE de conformidade - CE-conformiteitsverklaring - Δήλωση συμμόρφωσης CE - Deklaracja zgodności CE - Prohlášení ES o shodě – Декларация ЕС о соответствии - AT Uygunluk Beyanı*

# **VIRAX - 39 quai de marne - 51200 Epernay**

**France / Frankreich / Francia / França / Frankrijk / Γαλλία / Francja / Francie / Франция / Fransa**

# **NOUS, VIRAX S.A.S., DECLARONS SOUS NOTRE PROPRE RESPONSABILITE QUE LE(S) PRODUIT(S) :**

WE, VIRAX S.A.S., DECLARE UNDER OUR OWN CIVIL REPONSIBILITY THAT THE PRODUCT(S): WIR, DAS UNTERNEHMEN VIRAX S.A.S., ERKLÄREN AUF EIGENE VERANTWORTUNG, DASS DAS (DIE) PRODUKT(E): LA SOTTOSCRITTA, VIRAX S.A.S., DICHIARA SOTTO LA PROPRIA RESPONSABILITÁ CHE IL(I) PRODOTTO(I): NOSOTROS, VIRAX S.A.S., DECLARAMOS BAJO NUESTRA PROPIA RESPONSABILIDAD QUE EL(LOS) PRODUCTO(S): NÓS, A VIRAX S.A.S., DECLARAMOS SOB NOSSA RESPONSABILIDADE QUE O(S) PRODUTO(S): WIJ, VIRAX S.A.S., VERKLARING OP ONZE EIGEN VERANTWOORDELIJKHEID DAT HET/DE PRODUCT(EN) : ΕΜΕΙΣ, Η VIRAX S.A.S., ΔΗΛΩΝΟΥΜΕ ΜΕ ΔΙΚΗ ΜΑΣ ΕΥΘΥΝΗ ΟΤΙ ΤΟ/ΤΑ ΠΡΟΪΟΝ/ΠΡΟΪΟΝΤΑ: MY, VIRAX S.A.S., OŚWIADCZAMY Z PEŁNĄ ODPOWIEDZIALNOŚCIĄ, ŻE PRODUKT(Y): MY, VIRAX S.A.S., PROHLAŠUJEME NA SVOU VLASTNÍ ODPOVĚDNOST, ŽE VÝROBEK (VÝROBKY): МЫ, КОМПАНИЯ VIRAX S.A.S., ЗАЯВЛЯЕМ ПОД СВОЮ ОТВЕТСТВЕННОСТЬ, ЧТО ИЗДЕЛИЕ(Я): BİZ, VIRAX S.A.S. OLARAK, KENDİ SORUMLULUĞUMUZ ALTINDA, ÜRÜN VE ÜRÜNLERİMİZİN AŞAĞIDA BELİRTİLEN :

## **Ref. 575002 / 575003 VULCA VIWEL+ 400 / 1200 Postes à souder par électro-fusion**

VULCA VIWEL+ 400 / 1200 Electro-fusion welding unit - VULCA VIWEL+ 400 / 1200 Electro-fusion saldatrice - VULCA VIWEL+ 400 / 1200 Electro-fusión unidad de soldadura - VULCA VIWEL+ 400 / 1200 Unidade de soldagem Electro-fusion - VULCA VIWEL+ 400 / 1200 Electrofusie lasapparaat - VULCA VIWEL+ 400 / 1200<sup>Ο</sup> Electro-Fuzja Zgrzewarka - VULCA VIWEL+ 400 / 1200 Schweißen durch Elektrofusion - VULCA VIWEL+ 400 / 1200 Ηλεκτρο-σύντηξη μονάδα συγκόλλησης - VULCA VIWEL+ 400 / 1200 Electro-fusion svařovací agregát - VULCA VIWEL+ 400 / 1200 Электро-сварочный аппарат сварочный - VULCA VIWEL+ 400 / 1200 Elektro-füzyon kaynak ünitesi

#### **EST / SONT CONFORME(S) AUX DISPOSITIONS DE LA (DES) DIRECTIVE(S) EUROPENNE(S) SUIVANTE(S) :**  CONFORM TO THE PROVISIONS IN THE FOLLOWING EUROPEAN DIRECTIVE(S)

ÜBEREINSTIMMT/ÜBEREINSTIMMEN MIT DEN BESTIMMUNGEN DER FOLGENDEN EUROPÄISCHEN RICHTLINIE(N): É / SONO CONFORME(I) ALLE DISPOSIZIONI DELLA(E) SEGUENTE(I) DIRETTIVA(E) EUROPEA(E): ES / SON CONFORME(S) CON LAS DISPOSICIONES DE LA (DE LAS) DIRECTIVA(S) EUROPEA(S) SIGUIENTE(S): ESTÁ(ÃO) EM CONFORMIDADE COM AS DISPOSIÇÕES DA(S) DIRECTIVA(S) EUROPEIA(S) SEGUINTE(S): CONFORM IS/ZIJN MET DE BEPALINGEN VAN DE VOLGENDE EUROPESE RICHTLIJN(EN) : ΣΥΜΜΟΡΦΩΝΕΤΑΙ/ΣΥΜΜΟΡΦΩΝΟΝΤΑΙ ΠΡΟΣ ΤΙΣ ΔΙΑΤΑΞΕΙΣ ΤΗΣ/ΤΩΝ ΑΚΟΛΟΥΘΗΣ/ΑΚΟΛΟΥΘΩΝ ΕΥΡΩΠΑΪΚΗΣ/ΕΥΡΩΠΑΪΚΩΝ

ΟΔΗΓΙΑΣ/ΟΔΗΓΙΩΝ: JEST/SĄ ZGODNY/-E Z PRZEPISAMI NASTĘPUJĄCYCH/-EJ DYREKTYW(Y) EUROPEJSKICH/-EJ: ODPOVÍDÁ / ODPOVÍDAJÍ USTANOVENÍM NÁSLEDUJÍCÍ EVROPSKÉ SMĚRNICE (SMĚRNIC): ОТВЕЧАЕТ(ЮТ) ПОЛОЖЕНИЮ (ЯМ) СЛЕДУЮЩЕЙ(ИХ) ЕВРОПЕЙСКОЙ(ИХ) ДИРЕКТИВЫ(ИВ) : AVRUPA DİREKTİFLERİ TALİMATLARINA UYGUNLUĞUNU :

- **EMC 2004/108/EG** : Directive Compatibilité Electromagnétique / Electromagnetic Compatibility Directive / Richtlinie über die Elektromagnetische Verträglichkeit / Direttiva compatibilità elettromagnetica / Directiva Compatibilidad Electromagnética / Directiva Compatibilidade Electromagnética / EMC-richtlijn (elektromagnetische compatibiliteit) / Οδηγία περί ηλεκτρομαγνητικής συμβατότητας / Dyrektywa "Kompatybilność elektromagnetyczna / směrnice o elektromagnetické kompatibilitě / Директива по электромагнитной совместимости / Elektromanyetik Uyumluluk Direktifi

- **LVD 2006/95/EG :** Directive Basse Tension / Low Voltage Directive / Direttiva Bassa Tensione / Directiva de Baja Tensión / Directiva de Baixa Tensão / Laagspanningsrichtlijn / Οδηγία Χαμηλής Τάσης / Dyrektywa niskiego napięcia / Niederspannungsrichtlinie / Düşük Voltaj Yönetmeliği / Директива по низковольтным / Směrnice o nízkém napětí

**- RoHS 2011/65/CE :** Restriction de l'utilisation de certaines substances dangereuses dans les équipements électriques et électroniques / Restriction of the use of certain Hazardous Substances in electrical and electronic equipment / Restrizione dell'uso di determinate sostanze pericolose nelle apparecchiature elettriche ed elettroniche / Restricción del uso de ciertas sustancias peligrosas en equipos eléctricos y electrónicos / Restrição do uso de determinadas substâncias perigosas em equipamentos eléctricos e electrónicos / Beperking van het gebruik van bepaalde gevaarlijke stoffen in elektrische en elektronische apparatuur / Περιορισμός της χρήσης ορισμένων επικίνδυνων ουσιών στα είδη ηλεκτρικού και ηλεκτρονικού εξοπλισμού / Ograniczenie stosowania niektórych niebezpiecznych substancji w sprzęcie elektrycznym i elektronicznym / Beschränkung der Verwendung bestimmter gefährlicher Stoffe in Elektro-und Elektronikgeräten / Omezení používání některých nebezpečných látek v elektrických a elektronických zařízeních / Ограничение использования некоторых опасных веществ в электрическом и электронном оборудовании / Elektrikli ve elektronik ekipmanlarda bazı Zararlı Maddelerin Kullanımının Sınırlandırılmas

**La personne autorisée à constituer le dossier technique est /** The person who is authorized to create the technical brichure is / Der Berichtigte zur bildung der technische Broschüre ist / La persona autorizzata a costituire il fascicolo tecnico risponde al nome di / Technisch bestand verkrjigbaar / La persona autirizada a constituir el fasciculo tecnico es

# **Arnd Greding**

**J. Raudin, le directeur général** / The managing director / L'amministratore delegato / El director gerente / O director-geral / De gedelegeerd bestuurder / Ο διευθύνων σύμβουλος / Dyrektor zarządzający / Der Geschäftsführer / Generální ředitel / Управляющий

J.Raudin Le 09/02/2015

директор / Genel Müdürü<br>J.Raudin<br>Le 09/02/2015

 $\epsilon$ 

# **Content**

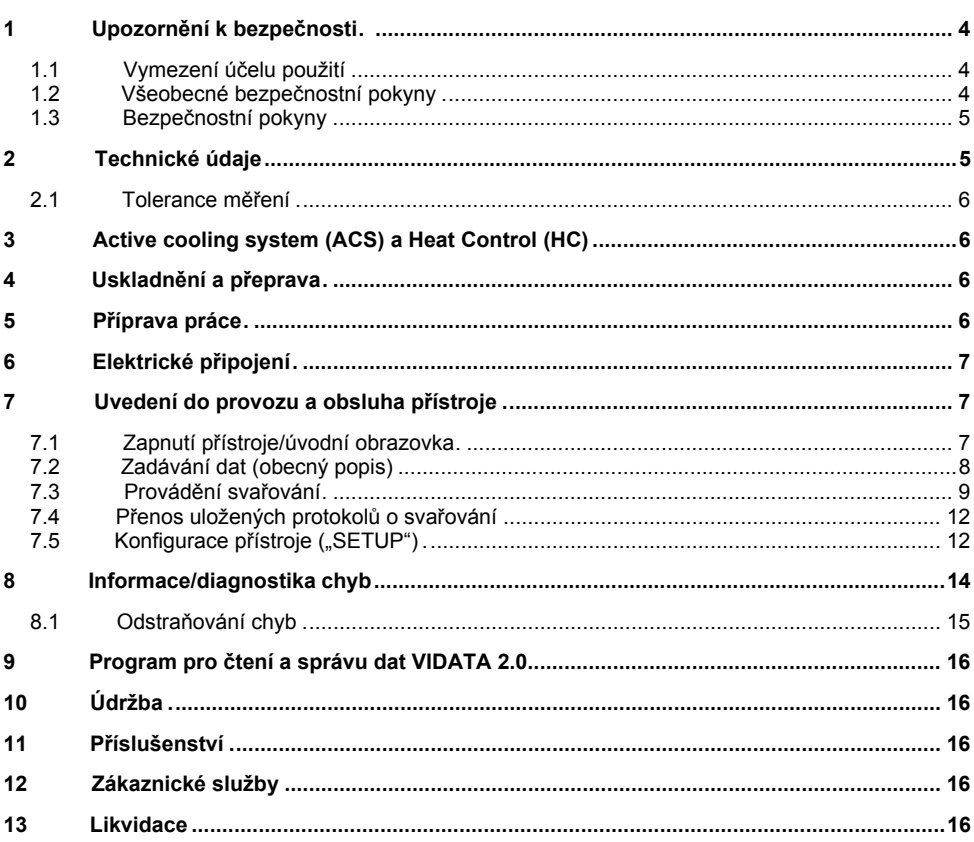

# Značky obsažené v textu:

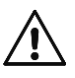

# Výstraha!

Tento symbol varuje před nebezpečím úrazu.

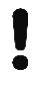

# Varování!

Tento symbol varuje před nebezpečím škod na majetku a poškozením životního prostředí.

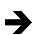

Výzva k provedení úkonu

## **1.1 Vymezení účelu použití**

U produktu VULCA VIWEL+ se jedná o svářecí přístroj s topnou spirálou, který je vhodný pro použití v mobilním provozu na staveništích. Pomocí svářečky RVULCA VIWEL+ 400 lze svařovat elektrotvarovky (8 V – 48 V) z plastů do průměru 400 mm a pomocí VULCA VIWEL+ 1200 až do průměru 1200 mm (přitom je zásadně nutné dbát na údaje svařovaných spojek i svářeček VULCA VIWEL+). Pomocí skeneru čárového lze načíst údaje ke svařování, které isou kódovány pomocí 24místného čárového kódu podle ISO 13950:20003.

#### **1.2 Všeobecné bezpečnostní pokyny**

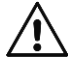

**POZOR!** Při používání elektrického nářadí dodržujte následující zásadní bezpečnostní opatření na ochranu před úrazem elektrickým proudem, nebezpečím zranění a nebezpečím požáru.

**Přečtěte si všechny tyto pokyny, než budete používat toto elektrické nářadí, a dobře tyto bezpečnostní pokyny uložte.** 

## **Obsluha a údržba:**

- 1 **Pravidelné čištění, údržba a mazání.** Před každým seřizováním, údržbou nebo opravou vytáhněte síťovou zástrčku.
- 2 **Opravy svěřujte výhradně specializovaným opravnám, které mají k dispozici originální náhradní díly.** Zajistíte tak dlouhodobou provozní bezpečnost přístroje.

#### **Bezpečná práce:**

- 1 **Pracovní plochu udržujte v pořádku.** Nepořádek na pracovní ploše může vést ke zraněním.
- 2 **Mějte na zřeteli vnější vlivy.** Nevystavujte elektrické nářadí dešti. Nepoužívejte elektrické nářadí ve vlhkém nebo mokrém prostředí. Postarejte se o dobré osvětlení pracovní plochy. Nepoužívejte elektrické nářadí tam, kde hrozí nebezpečí požáru nebo nebezpečí výbuchu.
- 3 **Chraňte se před úrazem elektrickým proudem.** Zabraňte kontaktu těla s uzemněnými díly (např. trubkami, radiátory, elektrickými sporáky, chladicími jednotkami).
- 4 **Udržujte ostatní osoby v bezpečné vzdálenosti.** Nenechejte další osoby, obzvlášť děti, dotýkat se elektrického nářadí nebo kabelů. Udržujte je v bezpečné vzdálenosti od pracovní plochy.
- 5 **Bezpečně ukládejte nepoužívané elektrické nářadí.** Nepoužívané elektrické nářadí musí být uloženo na suchém, vysoko položeném nebo uzavřeném místě, mimo dosah dětí.
- 6 **Nepřetěžujte elektrická nářadí.** Pracují lépe a bezpečněji ve stanoveném rozsahu výkonů.
- 7 **Používejte správné elektrické nářadí.** Na těžké práce nepoužívejte žádné stroje o malém výkonu. Nepoužívejte elektrické nářadí pro takové účely, pro které není určeno. Např. nepoužívejte ruční okružní pilu pro řezání větví nebo polen.
- 8 **Noste vhodný oděv.** Nenoste žádné oblečení nebo šperky, které by mohly být zachyceny pohyblivými díly. Při práci na volném prostranství se doporučuje používat obuv odolnou proti skluzu. Na dlouhé vlasy používejte síťku.
- 9 **Používejte ochrannou výbavu.** Používejte ochranné brýle. Při prašných pracích používejte ochrannou masku.
- 10 **Připojte odsávací zařízení.** Pokud jsou k dispozici přípojky na odsávání prachu a jímací zařízení, ujistěte se, že jsou připojené a správně používané.
- 11 **Nepoužívejte kabel pro účely, pro které není určen.** Nepoužívejte kabel na vytahování zástrčky ze zásuvky. Chraňte kabel před horkem, olejem a ostrými hranami.
- 12 **Zajistěte opracovávaný kus.** Používejte upínací zařízení nebo svěrák, aby opracovávaný kus pevně držel. Tak je držen spolehlivěji než rukou.
- 13 **Vyvarujte se nenormálního postoje.** Stůjte na stabilním povrchu a udržujte si neustále rovnováhu.
- 14 **Pečlivě se starejte o nářadí.** Řezací nářadí udržujte ostré a čisté, aby mohlo pracovat lépe a spolehlivěji. Dodržujte pokyny pro mazání a výměnu nástrojů. Pravidelně kontrolujte

přípojné vedení elektrického nářadí a poškození nechejte opravit zkušeným specialistou. Pravidelně kontrolujte prodlužovací vedení, a když jsou poškozená, vyměňte je. Rukojeti udržujte v suchu a čistotě, aby nebyly znečištěné mazivem a olejem.

- 15 **Vytáhněte zástrčku ze zásuvky.** Pokud nepoužíváte elektrické nářadí, před údržbou a při výměně nástrojů jako např. pilového kotouče, vrtáku, frézy.
- 16 **Nenechávejte nasazený žádný klíč.** Před zapnutím zkontrolujte, že je odstraněn klíč a seřizovací nářadí.
- 17 **Vyvarujte se neúmyslného spuštění.** Při zasunutí zástrčky do zásuvky se ujistěte, že je vypínač vypnutý.
- 18 **Používejte prodlužovací kabel pro venkovní použití.** Venku používejte pouze k tomu vhodný a odpovídajícím způsobem označený prodlužovací kabel.
- 19 **Buďte opatrní.** Všímejte si, co se děje. Pracujte s rozumem. Nepoužívejte elektrické nářadí, když nejste soustředění.
- 20 **Zkontrolujte elektrické nářadí na možné poškození.** Před dalším použitím elektrického nářadí musí být bezpečnostní zařízení nebo lehce poškozené díly pečlivě zkontrolovány na bezvadnou funkci a daný účel. Zkontrolujte, že pohyblivé díly fungují bezvadně a nezadírají se, nebo že díly nejsou poškozené. Veškeré díly musí být správně namontovány a všechny podmínky splněny, aby byl zajištěn bezvadný provoz elektrického nářadí.

Poškozená bezpečnostní zařízení a díly musí být podle účelu opraveny ve specializované dílně nebo vyměněny, pokud není v návodu k obsluze uvedeno jinak. Poškozený vypínač musí být vyměněn v servisní dílně.

Nepoužívejte žádné elektrické nářadí, u kterého se nedá vypínač zapnout a vypnout.

- 21 **Pozor.** Použití jiných nástrojů a jiného příslušenství pro vás může znamenat nebezpečí úrazu.
- 22 **Elektrické nářadí nechejte opravit specializovaným elektrikářem.** Toto elektrické nářadí odpovídá příslušným bezpečnostním směrnicím. Opravy smí být prováděny pouze elektrikářem, a smí být použity pouze originální náhradní díly; jinak se může uživateli stát úraz.

#### **1.3 Bezpečnostní pokyny**

- Při používání navzdory vadné izolaci hrozí nebezpečí zasažení elektrickým proudem.
- Při intenzívním používání popř. dlouhém svařování existuje nebezpečí popálení způsobené vysokými teplotami pouzdra.

#### **2 Technické údaje**

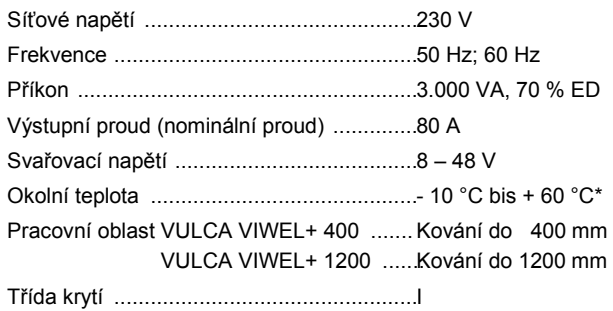

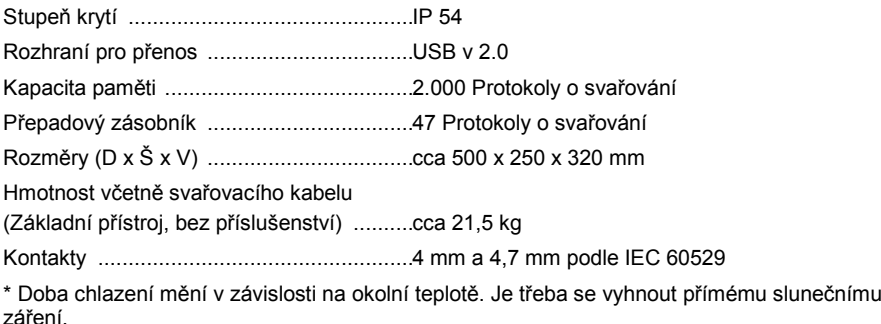

**2.1 Tolerance měření**

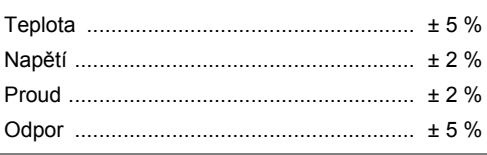

## **3 Active cooling system (ACS) a Heat Control (HC)**

Přístroj je vybaven ventilátorem. Ten se spustí, jakmile přístroj zapnete hlavním spínačem. Ventilátor pomáhá lépe odvádět teplo, které vzniká v přístroji při svařování. Z tohoto důvodu se doporučuje nechat svářečku zapnutou také mezi dvěma svary, aby se optimalizovalo chlazení svářecího přístroje.

Přístroj má funkci Heat Control (HC). Před každým svařováním zařízení kontroluje, zda je možné provést další svar spolehlivě až do konce. Faktory, jako je aktuální teplota, teplota okolí a údaje o svařování fitinků, hrají důležitou roli. Je-li aktuální teplota přístroje příliš vysoká, zobrazí se na displeji očekávaná čekací doba. Ventilátor tuto čekací dobu výrazně snižuje.

# **4 Uskladnění a přeprava**

Připojovací kabel přístroje a svařovací kabel musí být chráněny před ostrými hranami. Svářecí přístroj nesmí být vystavován těžké mechanické zátěži. Přístroj skladujte při teplotách -30 až +70 °C.

## **5 Příprava práce**

Při provozu svářecího automatu je nutné zajistit, aby stál na bezpečném podkladu. Svářecí přístroj má ochranu proti stříkající vodě (IP54).

# **Přístroj nesmí nikdy být ponořen do vody.**

K uchycení svařované tvarovky před posunutím během procesu svařování musí být použita odpovídající upínací zařízení. Vždy musí být dodržován montážní návod příslušného výrobce tvarovek,jakož i místní nebo národní předpisy a pokyny k instalaci.

Kontaktní plochy svařovacích konektorů a tvarovky musí být čisté. Špinavé konektory mohou vést k jejich poškození z důvodu přehřátí. Zkontrolujte, který typ konektoru(ů) potřebujete pro zamýšlené svařování. Před výměnou zásuvných kontaktů vždy bezpodmínečně nejdříve vytáhněte zástrčku ze zásuvky elektrické sítě!

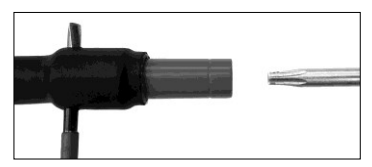

Při výměně zásuvných kontaktů zasuňte kolík nebo podobný předmět (Ø 3 mm) z boku do otvoru vyvrtaném v závitové spojce a pevně jej přidržte. Prostřednictvím šroubováku typu Torx 15 odšroubuje a odstraňte adaptér.

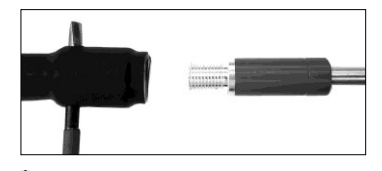

Ručně nasaďte nový adaptér, našroubujte jej až na doraz a pevně jej utáhněte pomocí šroubováku typu Torx 15 (za použití utahovacího momentu 15 Nm). Poté opět odstraňte přidržovací kolík.

# **Všechny kovové povrchy musí být zakryty.**

#### **6 Elektrické připojení**

U stavebních rozvaděčů na staveništi je nutné respektovat předpisy pro FI-ochranné spínače a svářecí přístroj smí být provozován pouze přes FI-ochranný spínač (proudový chránič,Residual Current Device RCD).

Je nutné zajistit, aby byla síť, popř. generátor zabezpečen maximálně 20 A (pomalou pojistkou). Smí být používán pouze řádně schválený a označený prodlužovací kabel s následujícím průřezem vodiče.

do 20 m: 1,5 mm² (doporučeno 2,5 mm²); typ H07RN-F

přes 20 m: 2,5 mm² (doporučeno 4,0 mm²); typ H07RN-F

Prodlužovací kabel smí být používán pouze zcela odvinutý a natažený, aby se zamezilo jeho přehřátí.

Potřebná nominální kapacita generátoru je závislá na největším příkonu použitých fitinků. Pro výklad podmínek připojení na místě použití je nutné dodržovat podmínky prostředí a údaje o výkonu generátoru.

Nominální výkon 1fázového generátoru, 220 – 240 V, 50/60 Hz:

d 20 - d 160 .............. 3,2 kW

d 160 - d 400 ............ 4 kW, mechanicky ovládaný

d > 400 ..................... 5 kW, elektronicky ovládaný

Nejdříve musí být zapnut generátor, než lze připojit svařovací přístroj. Napětí naprázdno by mělo být upraveno na hodnotu cca 240 voltů.

## **Upozornění: Během svařování neprovozujte žádné další spotřebiče na stejném generátoru!**

Po ukončení svářecích prací nejprve odpojte zástrčku přístroje od generátoru, a poté tento vypněte.

# **7 Uvedení do provozu a obsluha přístroje**

**7.1 Zapnutí přístroje/úvodní obrazovka**

Přístroj se zapíná po připojení do sítě nebo ke generátoru pomocí hlavního spínače. Zobrazí se úvodní obrazovka.

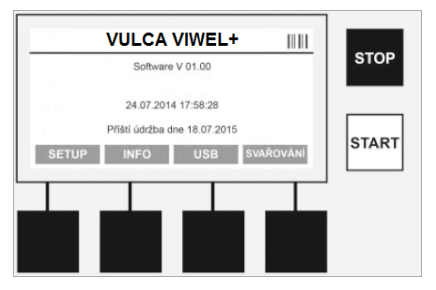

Zobrazí se obsazená paměťová místa (viz oddíl 8) Datum a čas Zobrazení termínu další údržby Obsazení multifunkčních tlačítek

## **Multifunkční tlačítka:**

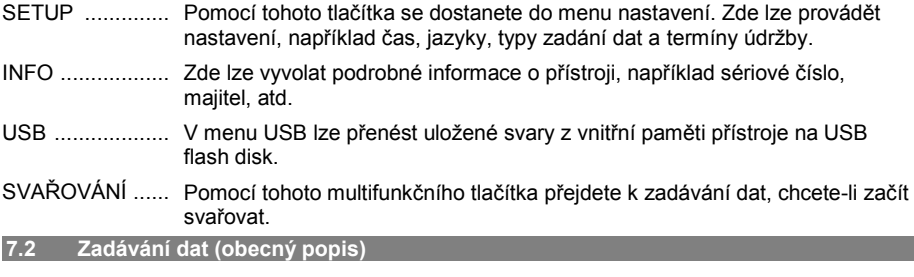

Zadávání většiny dat lze provádět buď ručně, nebo pomocí skeneru čárového kódu.

# **Skener čárového kódu**

Čárový kód je načten skenerem čárového kódu tak, že tento snímač podržíte ve vzdálenosti cca 5-10 cm před čárovým kódem (barcode). Je-li skener čárového kódu v pohotovostním režimu (standby), stiskněte krátce tlačítko na držadle skeneru a skener se zapne. Červená čára označuje oblast pro čtení. Stiskněte znovu tlačítko na držadle. Čárový kód bude načten. Při správném načtení dat zazní zvukový signál a zobrazí se načtená data jako prostý text (čísla/písmena) na displeji svářecího přístroje. Pokud naskenovaný čárový kód odpovídá očekávanému čárovému kódu, potvrdí svářecí přístroj správnost čárového kódu rovněž zvukovým signálem (svářecí přístroj neakceptuje načtené údaje např. v případě, když je na místě, na kterém má být v procesu svařování naskenovaný čárový kód tvarovky, namísto toho na skenován čárový kód pro sledovatelnost tvarovky).

# **Pozor! Laserové zařízení třídy 2 – Nehleďte přímo do laserového paprsku!**

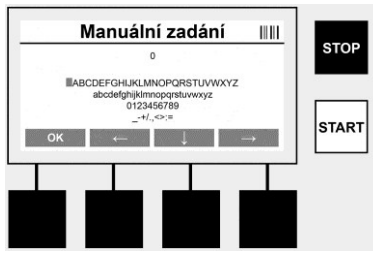

# **Ruční zadávání dat (písmena a čísla)**

Pomocí ručního zadávání mohou výt zadávány jak údaje, jako je například jméno svářeče nebo stavby, tak i posloupnost číslic, odpovídajících čárovému kódu pro případ, že by byl nečitelný, nebo by byla čtečka čárového kódu vadná. Písmena a čísla lze zadat pomocí zobrazené abecedy. Písmena nebo čísla lze ovládat kurzorovými klávesami. Pomocí OK se výběr potvrdí. Po ukončení zadávání stiskněte postupně tlačítka **>šipka dolů<** a **>OK<**. Stisknutí tlačítka **>STOP<** může mít za následek smazání písmen a číslic.

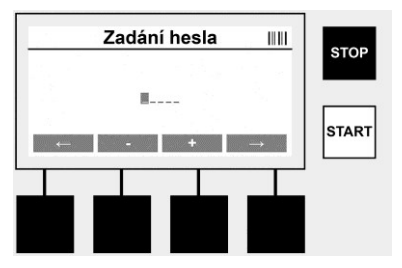

# **Ruční zadávání číslic**

Pokud jsou pro zadávání dat zapotřebí pouze číslice (např. ruční zadání kódu tvarovky), jsou zobrazeny k výběru pouze číslice od 0 do 9. Výběr číslic se provádí pomocí tlačítek **>+<** a **>-<**. Pomocí tlačítek **>Šipka doleva<** a **>Šipka doprava<** lze číslice ovládat. Po zadání poslední číslice ji potvrďte tlačítkem **>Šipka vpravo<**.

**7.3 Provádění svařování**

Na úvodní obrazovce stiskněte multifunkční tlačítko **>SVAŘOVÁNÍ<**.

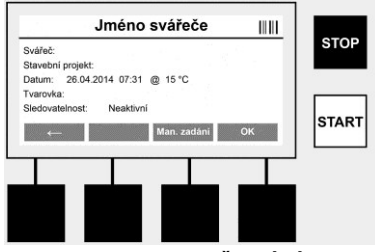

V položce menu **>SVAŘOVÁNÍ<** mohou být zadávána požadovaná data pro svařování. Lze naskenovat čárový kód pomocí skeneru čárového kódu, nebo volitelně také ručně pomocí multifunkčních tlačítek.

#### **Jméno svářeče**

Pokud je deaktivována volba "Kód svářeče", lze v tomto místě zadat jméno svářeče. Zadání lze provést buď ručně, nebo pomocí čárového kódu. V nabídce "Jméno svářeče" můžete zadat maximálně 30místné jméno svářeče. Zadání lze přeskočit tlačítkem **>OK<**. Je-li aktivována volba "Kód svářeče", systém již nevytváří dotaz na volbu "Jméno svářeče".

#### **Kód svářeče**

Je-li v parametrech aktivována volba "Kód svářeče" (viz bod 7.5 "SETUP"), musí být zadán v tomto bodě platný kód (přístroj akceptuje pouze kód svářeče standardu ISO).

#### **Stavební projekt**

Tento údaj je možno buď ručně načíst pomocí snímače čárových kódů nebo vynechat stisknutím tlačítka **>OK<** tak, aby zůstal prázdný.

#### **Datum**

Zde je zobrazeno aktuální datum s časem a okolní teplota.

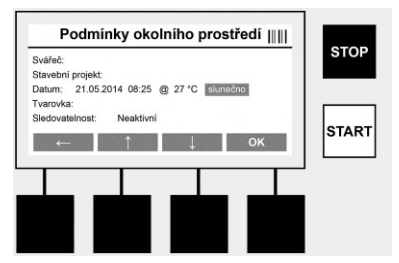

#### **Podmínky prostředí**

Je-li aktivována volba "Podmínky prostředí" (viz bod 7.5 "SETUP"), musí být v tomto bodě zadány podmínky prostředí v momentě svařování (slunečno, sucho, déšť, vítr, stan, topení).

#### **Kód tvarovky**

V tomto bodě musí být zadán kód tvarovky. Tento kód obsahuje informace o svařovacím napětí, době trvání svařování a (částečně) době chlazení, a nachází se na elektrotvarovce v podobě čárového kódu. Kód tvarovky lze zadat také ručně, je-li např. kód na tvarovce poškozený.

## **Zpětná sledovatelnost**

Je-li v parametrech aktivována volba "Zpětná sledovatelnosť" pro tvarovky nebo trubky (viz bod 7.5 "SETUP"), musí být v tomto bodě provedeno zadání. Toto zadání lze provést buď pomocí

skeneru čárového kódu, nebo ručně. Je-li "Zpětná sledovatelnost" nastavena jako volitelné zadání, nelze provést žádné zadání, zpětnou sledovatelnost lze také přeskočit tlačítkem **>OK<** a tím zůstane pole zadání prázdné. Pokud je volba "Zpětná sledovatelnost" deaktivována, nezobrazí se na displeji a není dotazována.

Nyní spojte svařovací kontakty s tvarovkou. V případě potřeby použijte vhodné adaptéry (viz oddíl 5). Kontaktní plochy svařovacích konektorů, popř. adaptéru a tvarovky musí být čisté.

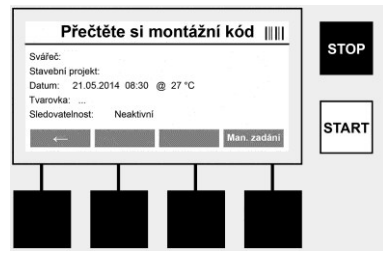

Naskenujte kód tvarovky pomocí skeneru čárového kódu. Je-li skener čárového kódu vadný, nebo nelze-li kód tvarovky přečíst, lze tento kód zadat ručně. K tomuto účelu stiskněte tlačítko >ZADÁNÍ RUČNĚ< (viz také oddíl "Zadávání").

Pokud není v čárovém kódu tvarovky obsažena doba chlazení, lze zadat v tomto bodě dobu chlazení, která je vytištěna na tvarovce. Zadání lze přeskočit stisknutím tlačítka **>OK<**.

Pokud je v čárovém kódu tvarovky obsažena doba chlazení, bude zobrazena po ukončení doby svařování, odpočítávána a zaznamenána v protokolu.

Pokud není v čárovém kódu tvarovky obsažena doba chlazení a bude-li ručně zadána, bude po ukončení doby svařování zobrazena doba chlazení a odpočítávána. Doba chlazení nebude zaznamenána v protokolu.

#### **Doba chlazení**

Pokud není v čárovém kódu tvarovky obsažena doba chlazení a nebude-li ručně zadána, nebude po ukončení doby svařování doba chlazení zobrazena. Doba chlazení nebude ani zaznamenána v protokolu.

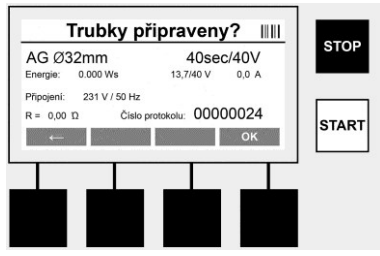

Po úspěšném zadání dat se změní obrazovka změní na dotaz, zda jsou trubky zpracovány v souladu s pokyny výrobce. Toto musí být potvrzeno pomocí **>OK<**.

Před vlastním zahájením svařování zobrazí přístroj znovu všechny relevantní parametry svařování.

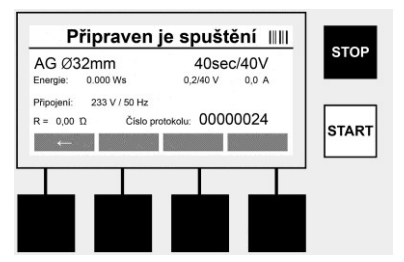

Průměr ............... Průměr trubky podle kódu tvarovky Energie .............. Využitá energie Svařování .......... Doba svařování podle kódu tvarovky, požadované/skutečné svařovací napětí, aktuální svařovací proud Připojení ............ Síťové napětí a frekvence elektrické sítě R ........................ Aktuální odpor topné spirály

Protokol ............. Číslo protokolu, nepřetržitě probíhající po celou dobu životnosti zařízení

Přístroj provádí dvě bezpečnostní kontroly:

## **Correct Fitting Connection (CFC)**

Přístroj kontroluje, zda je připojen fitink, a porovná tyto údaje s dříve naskenovanými údaji. Je-li rozdíl mezi dvěma hodnotami menší než tolerance, která je uvedena v kódu, zahájí se proces svařování. Je-li odchylka mimo povolenou toleranci, hlásí přístroj chybu a poskytuje pokyny, kde může být chyba (viz "chybové obrazy", kapitola 8).

#### **Heat Control Funktion (HC)**

Přístroj vypočítá (na základě parametrů svařování, aktuální teploty a okolní teploty), zda bude možné toto svařování kompletně provést. Zejména při vysokých okolních teplotách nebo u velkých tvarovek by mohlo dojít k přehřátí přístroje a tím i k nouzovému vypnutí během probíhajícího procesu svařování.

Pokud lze svařování kompletně provést, rozsvítí se zelené tlačítko **>START<**. Svařování lze spustit stisknutím tohoto tlačítka.

Je-li aktuální teplota přístroje příliš vysoká, rozsvítí se červené tlačítko **>STOP<**. Na displeji se objeví pokyn, jak dlouho musí chladnout, než bude opět možné spustit svařování (zobrazený čas je přibližný).

Pokud svítí zelené tlačítko **>START<**, je možné jeho stisknutím spustit proces svařování.

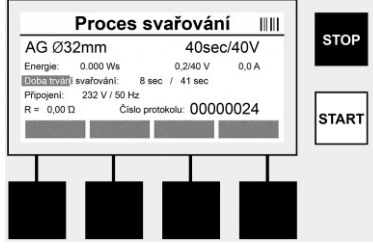

Během procesu svařování se zobrazují všechny relevantní údaje na displeji. Svařovací proces je sledován po celou dobu svařování na základě parametrů svařování, předem stanovených kódem tvarovky.

Svařovací proces může být kdykoli přerušen stisknutím tlačítka **>STOP<**.

Svářecí přístroj reguluje čas svařování automaticky v závislosti na okolní teplotě. Proto se mohou časy svařování lišit i u identických tvarovek.

Svařovací čas je zobrazen pro zjednodušené znázornění navíc jako stavový sloupec.

Po ukončení svařování se zobrazí výsledek na displeji. Dobu chlazení je nutné dodržovat podle údajů výrobce tvarovky. Pokud čárový kód tvarovky neobsahuje informace o době chlazení, zobrazí se tyto po ukončení procesu svařování. Pro zjednodušené znázornění je doba chlazení navíc zobrazena jako stavový sloupec.

Doba chlazení může být kdykoli ukončena stisknutím tlačítka **>STOP<**. Přerušení procesu chlazení je zaznamenáno v protokolu. Také odpojení fitinku od přípojek vede k přerušení doby chlazení.

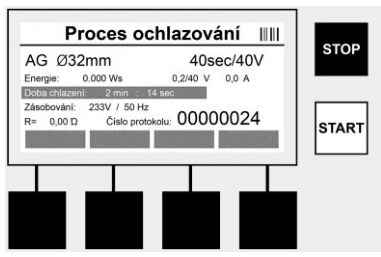

Pokud je svařování chybné, objeví se na displeji zpráva "Chyba". Kromě toho je vydáván akustický a vizuální signál v podobě blikající červené LED diody.

Pomocí tlačítka **>Šipka vlevo<** lze spustit nové zadávání údajů.

**7.4 Přenos uložených protokolů o svařování**

Na domovské obrazovce stiskněte multifunkční tlačítko **>USB<**.

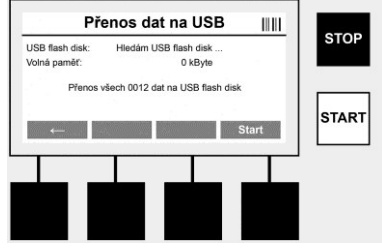

V položce menu "USB" lze přenést protokoly z vnitřní paměti přístroje na externí USB flash disk. Připojte USB flash disk do zdířky USB. Počkejte, až bude toto USB paměťové médium přístro-jem rozpoznáno. To bude zobrazeno odpovídajícím znázorněním. Pomocí tlačítka **>Start<** bu-dou všechny protokoly uložené v přístroji přeneseny na USB flash disk. Přístroj vytvoří pro tento účel na USB flash disku novou složku s názvem "VIWEL". V podsložce "VIWEL je založena další složka, která má jako název sériové číslo přístroje. V této složce jsou ukládány protokoly. Protokoly mohou být pak spravovány a dále zpracovávány pomocí čtecího softwaru VIDATA 2.0 (viz oddíl 9).

**7.5 Konfigurace přístroje ("SETUP")** 

Na úvodní obrazovce stiskněte multifunkční tlačítko **>SETUP<**.

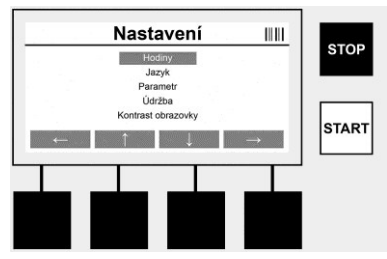

Pomocí prostředních šipek nahoru a dolů lze vybrat požadovanou položku menu, a poté ji potvrdit stisknutím tlačítka **>Šipka vpravo<**.

Pomocí tlačítka **>Šipka vlevo<** opustíte toto menu a vrátíte se na úvodní obrazovku.

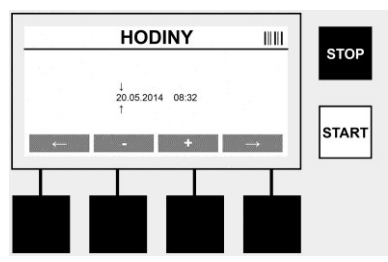

## **Hodiny**

Nastavení data a času. Datum a čas jsou zobrazovány ve formátu DD.MM.RRRR hh:mm. Pomocí tlačítek **>Šipka vlevo<** a **>Šipka vpravo<** můžete příslušná čísla změnit. Korektury můžete provést pomocí tlačítek **>+<** a **>-<**. Pomocí tlačítka **>Šipka vlevo<** menu opět opustíte. Hodiny jsou zásobovány energií z interní baterie, aby fungovaly i po odpojení ze zásuvky elektrické energie.

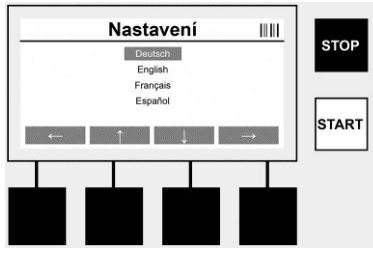

## **Jazyk**

K nastavení jazyka. Pomocí tlačítek **>Šipka nahoru<** a **>Šipka dolů<** vyberte požadovaný jazyk a potvrďte jej tlačítkem **>OK<**.

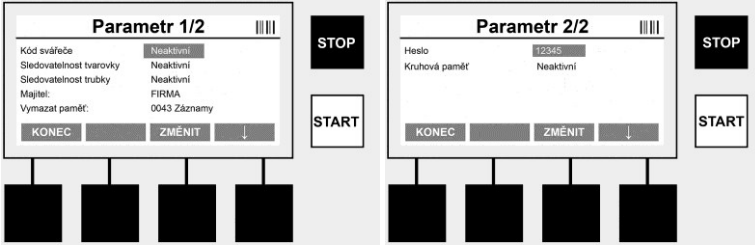

## **Parametry**

Heslem chráněná oblast. V tomto bodu menu lze provádět taková nastavení přístroje, která mají vliv na vlastnosti přístroje a jeho funkce (např. kód svářeče, stavební projekt, zpětná sledovatelnost,...). Lze zde uvolnit nebo uzamknout zadání a funkce pro uživatele a tím nastavit předem i procesy na staveništi. Z výroby je nastaven PIN-kód "12345". V případě potřeby změňte heslo (viz submenu "Heslo"). Menu lze v libovolném bodě opustit pomocí tlačítka **>KONEC<**.

## **Kód svářeče**

Zadání kódu svářeče může být v tomto bodě aktivováno nebo deaktivováno (popis viz kapitola 7.3). Status lze změnit stisknutím tlačítka **>ZMĚNIT<**.

Pokud je deaktivována volba "Kód svářeče", je nutné pro zahájení svařování zadat platný kód svářeče podle ISO 12176-3.

#### **Sledovatelnost tvarovky**

Zadání ohledně zpětné sledovatelnosti tvarovky lze zde aktivovat nebo deaktivovat, či jej nastavit jako volitelné zadání (popis viz kapitola 7.3). Status lze změnit stisknutím tlačítka **>ZMĚNIT<**.

# **Zpětná sledovatelnost trubky**

Zadání ohledně zpětné sledovatelnosti trubky lze zde aktivovat nebo deaktivovat, či jej nastavit jako volitelné zadání (popis viz kapitola 7.3). Status lze změnit stisknutím tlačítka **>ZMĚNIT<**.

# **Majitel**

V tomto bodě lze změnit majitele přístroje (např. jméno). Změna se provádí ručně (viz také kapitola "Zadání").

# **Vymazání paměti**

Zde můžete vymazat všechny uložené svary.

## **Pozor! Dojde vždy k vymazání kompletní paměti. Částečné vymazání některých uložených svarů není možné.**

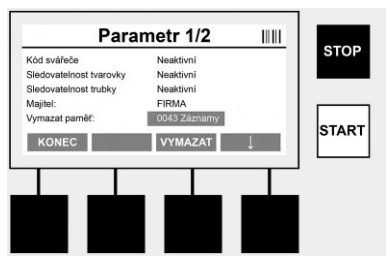

Přístroj automaticky ukládá až 2 000 svarů. Pokud je 2 000 míst v úložišti zaplněno, zobrazí přístroj na úvodní obrazovce příslušnou varovnou zprávu. Dalších 47 svarů se uloží v paměti pro případ přetečení.

**Pozor! Pokud se svařování se provádí i přesto, že je paměť plná, může to mít za následek ztrátu dat. Je proto doporučeno vždy včas zálohovat protokoly pomocí USB flash disku, a paměť přístroje vždy pravidelně vymazat.**

## **Heslo**

Zde lze změnit heslo pro heslem chráněnou oblast "Parametry". Dcete-li změnit heslo, stiskněte tlačítko **>ZMĚNIT<**. Změna se provádí ručně (viz také kapitola "Zadání").

# **Údržba**

Heslem chráněná oblast (pouze servisní personál firmy VIRAX nebo autori-zovaného odborného partnera).

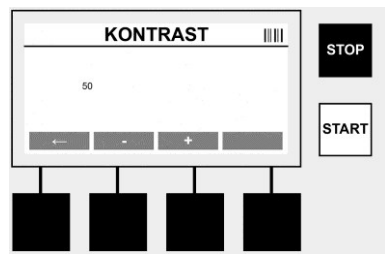

## **Kontrast**

Zde může být kontrast displeje přizpůsoben podmínkám okolního prostředí. Kontrast lze měnit tlačítky se šipkami **>+<** a **>-<**. Submenu můžete opustit pomocí tlačítka **>Šipka vlevo<**.

#### **8 Informace/diagnostika chyb**

Na úvodní obrazovce stiskněte multifunkční tlačítko **>INFO<**.

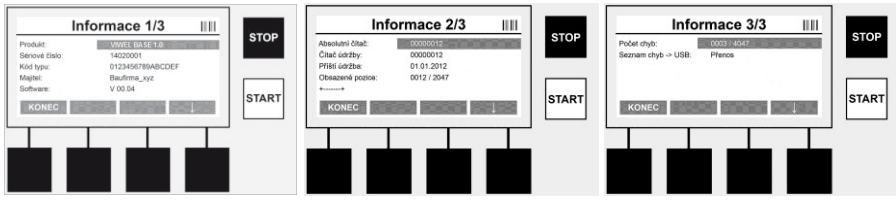

Zobrazí se následující informace:

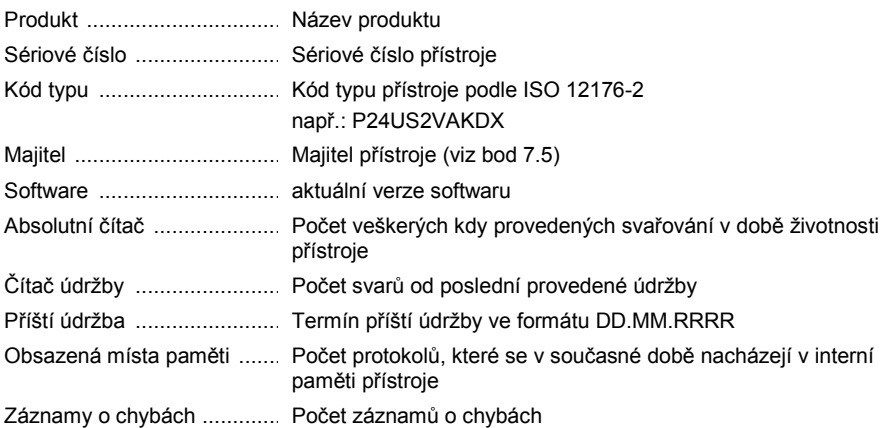

# **Seznam chyb**

Chybové právy lze přenést na USB flask disk. Tyto údaje mohou být předány (např. prostřednictvím e-mailu) zástupci firmy VIRAX nebo autorizovanému partnerovi. Pokud je přístroj vadný nebo je omezena funkce přístroje, lze na základě chybových obrazů případně provést diagnostiku chyb.

**8.1 Odstraňování chyb**

# **Chybné heslo**

Pro stup do menu Parametry nebo Údržba je nutné zadat platné heslo. Informujte se, prosím, ohledně svého oprávnění pro vstup a platného hesla u osoby, která za přístroj zodpovídá.

## **Chybná tvarovka**

Tato chybová zpráva se zobrazí, pokud nesouhlasí parametr, převzatý z kódu tvarovky, se skutečně naměřenými hodnotami. Zkontrolujte prosím, zda naskenovaný kód odpovídá údajům tvarovky.

## **Poškozený kód**

Naskenovaný kód tvarovky nebylo možné dekódovat. Zkontrolujte prosím kód, zda není poškozen nebo znečištěn.

## **Není připojena žádná tvarovka**

Byl proveden pokud o svařování, aniž by byla nasunuta tvarovka. Zkontrolujte kontakty tvarovky a zástrčku, zda nejsou poškozeny nebo znečištěny.

## **Tvarovka má zkrat**

Byl zjištěn zkrat na tvarovce. Zkontrolujte kontakty tvarovky a zástrčku, zda nejsou poškozeny nebo znečištěny.

## **Průměr tvarovky > 400 mm**

Přístroj VULCA VIWEL+ 400 může svařovat pouze tvarovky až do průměru 400 mm.

## **Ztráta dat – paměť je plná**

Spustí-li se proces svařování navzdory této zprávě, dojde ke ztrátě dat. Svařování se NEZAZ-NAMENÁVÁ do protokolu. Pak uložte data pomocí USB flash disku a paměť vymažte.

# **Nepřípustná okolní teplota**

Okolní teplota je mimo přípustný rozsah. Postavte přístroj do stínu nebo zapněte topení.

# **Podpětí**

Při provozu v režimu generátoru vyregulujte napětí na vyšší úroveň.

#### **Přepětí**

Při provozu v režimu generátoru vyregulujte napětí na nižší úroveň.

#### **Chyba kmitočtu**

Kmitočet napájecího napětí je mimo přípustný rozsah.

#### **Chyba systému**

Přístroj obratem zašlete k provedení opravy. Neprovádějte již žádné další svařování!

#### **Přerušení**

Během svařování došlo k přerušení přívodu svařovacího napětí.

#### **Chybné svařovací napětí**

Během svařování došlo k odchýlení svařovacího napětí mimo přípustný rozsah.

## **9 Program pro čtení a správu dat VIDATA 2.0**

Čtecí software, jakož i návod k instalaci a obsluze pro software, naleznete na USB flash disku, který je součástí dodávky.

# **10 Údržba**

Podle DVS 2208, část 1, musí být prováděna nejméně jednou v roce opakovací zkouška (údržba).

## **11 Příslušenství**

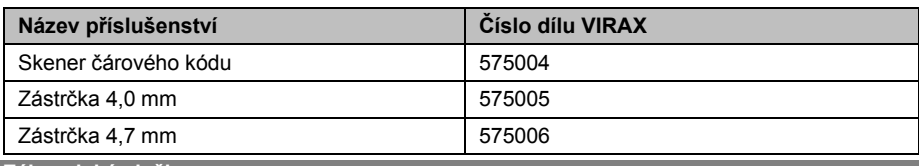

## **12 Zákaznické služby**

K dispozici je síť servisních středisek společnosti VIRAX, která vám poskytnou potřebnou pomoc a jejichž prostřednictvím jsou rovněž dodávány náhradní díly a zajišťovány servisní zásahy (viz seznam v katalogu nebo na webových stránkách).

Příslušenství a náhradní díly můžete objednávat prostřednictvím svého specializovaného prodejce nebo prostřednictvím pohotovostní linky našeho oddělení poprodejních služeb: **Služby zákazníkům pro Francii: +33 (0)3.26.59.56.78**

**Služby zákazníkům mezinárodní: +33 (0)3.26.59.56.97 www.virax.com** 

## **13 Likvidace**

Části tohoto zařízení představují zhodnotitelný materiál a mohou být předány k recyklaci. K tomuto účelu jsou k dispozici schválené a certifikované recyklační závody. K tomu, aby jste mohli provést ekologicky přijatelnou likvidaci částí, které nelze zhodnotit (např. elektronický šrot), je nutné provést konzultaci s Vaším úřadem, který je kompetentní pro likvidaci odpadů.

# **Pouze pro země EU:**

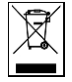

Neodhazujte elektrické nástroje do odpadu! Podle Evropské směrnice 2012/19/EG o odpadních elektrických a elektronických zařízeních (OEEZ) a podle jejího převedení do národního práva musejí být opotřebené elektronástroje sbírány odděleně a ode vzdány do ekologicky šetrného zpracování.

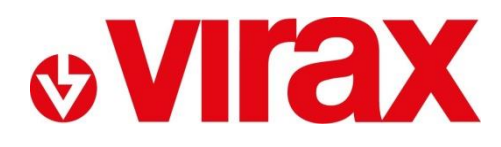

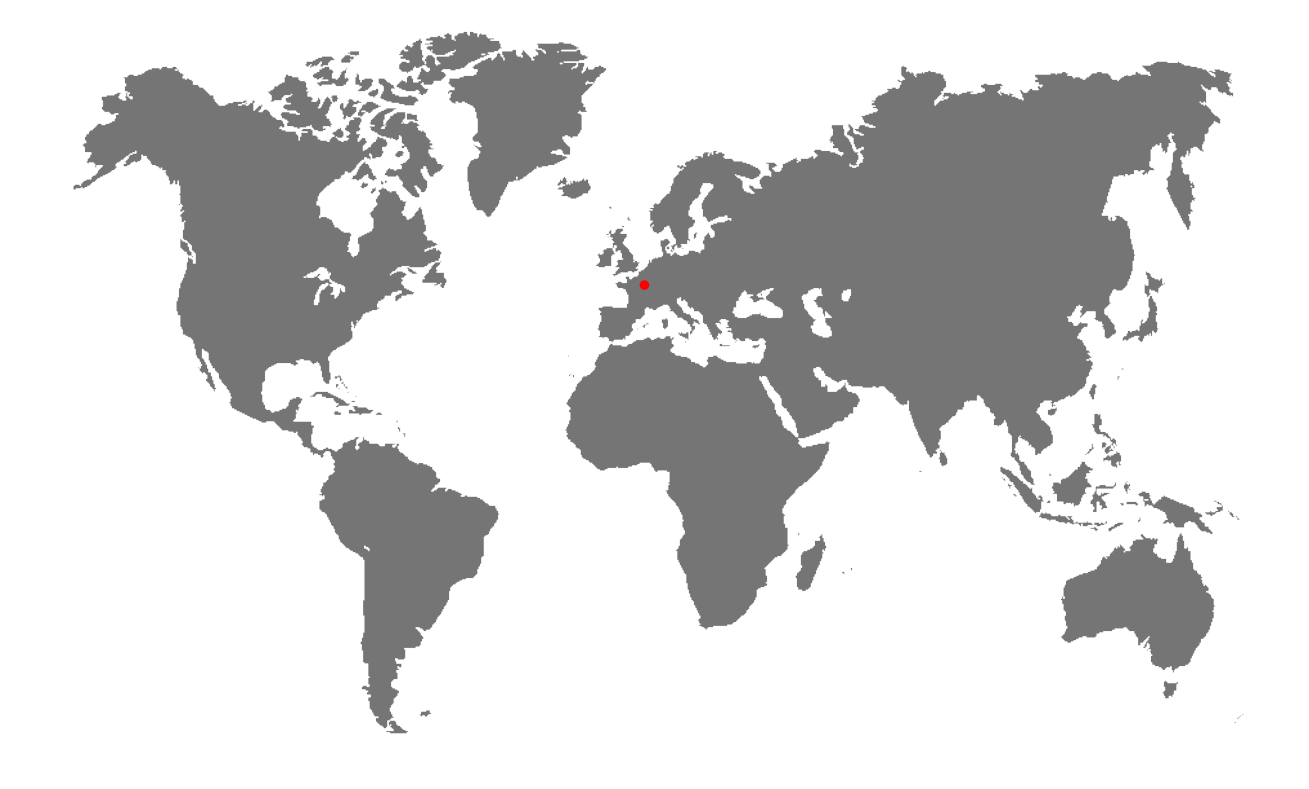

**FR-** Retrouvez la liste de nos distributeurs sur [www.virax.com](http://www.virax.com/)

**EN –** Find the list of our dealers on [www.virax.com](http://www.virax.com/)

**IT –** Trova il rivenditore Virax più vicino a te su [www.virax.com](http://www.virax.com/)

- **ES -** Encuentra el listado de distribuidores en [www.virax.com](http://www.virax.com/)
- **PT -** Encontre a lista de nossos revendedores [www.virax.com](http://www.virax.com/)
- **NL -** Vind de lijst van onze resellers [www.virax.com](http://www.virax.com/)
- **EL -** Συμβουλευτείτε τη λίστα των διανομέων μας στο [www.virax.com](http://www.virax.com/)
- **PL -** Listę naszych dystrybutorów znajdziecie na [www.virax.com](http://www.virax.com/)
- **DE -** Eine aktuelle Liste unserer Handelspartner finden Sie unter [www.virax.com](http://www.virax.com/)
- **CS -** Seznam našich prodejců najdete na www.virax.com
- **RU -** Список дилеров вы можете найти на сайте [www.virax.com](http://www.virax.com/)
- **TR -** Distribütör' lerimizin listesini, [www.virax.com](http://www.virax.com/) web sitemizden bulabilirsiniz

يمكنكم الحصول على قائمة الموزعين الرسميين على الموقع [com.virax.www](http://www.virax.com/) - عربية

10/2017

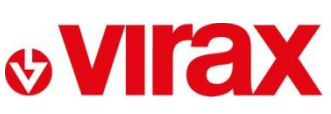

**FRANCE** Tél: +33 (0)3 26 59 56 78 Fax: +33 (0)3 26 59 56 20 client.fr@virax.com

**INTERNATIONAL** Tel: +33 (0)3 26 59 56 97 Fax: +33 (0)3 26 59 56 70 export@virax.com

**ACHATS/PURCHASING** Tel: +33 (0)3 26 59 56 06 Fax: +33 (0)3 26 59 56 10 purchase.dpt@virax.com

VIRAX : 39, quai de Marne - CS 40197 - 51206 Épernay Cedex - FRANCE<br>Tél. : +33 (0)3 26 59 56 56 - Fax : +33 (0)3 26 59 56 60

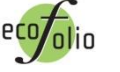

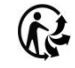